1.タスクバーに表示されているアイコンの違い

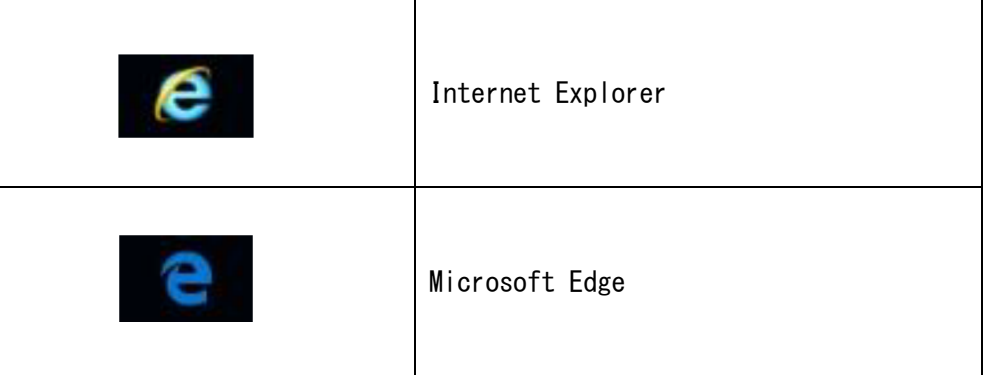

2.デスクトップ上のアイコンの違い

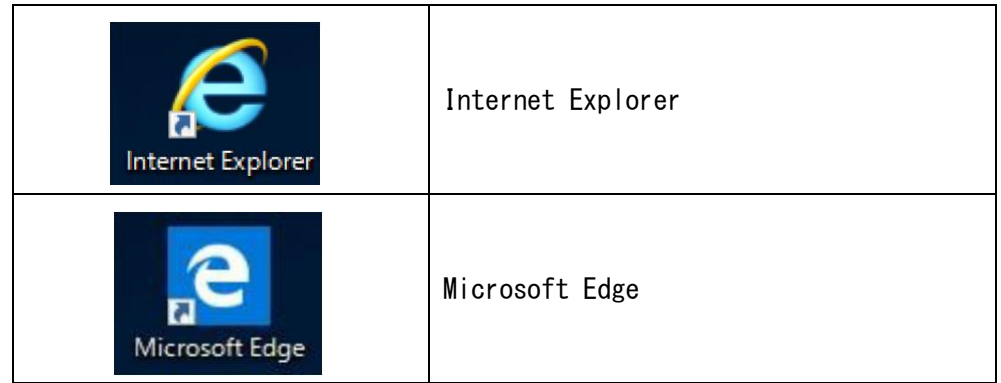

3.ブラウザ画面(ヘッダ部分)の違い

履歴ボタンの矢印(←/→)の形、ブラウザタブの位置等が異なります。

① IE11が起動している場合

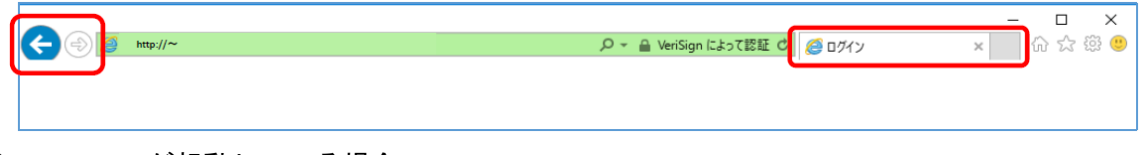

② Edgeが起動している場合

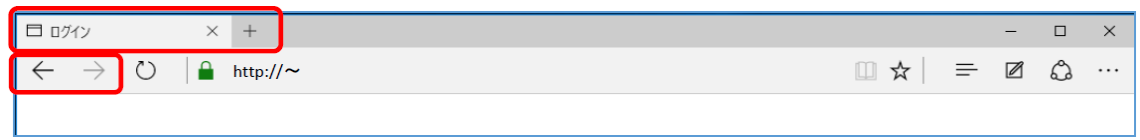

- 4.タスクバーに表示されているアイコンで起動ブラウザを判定
	- ① IE11が起動している場合

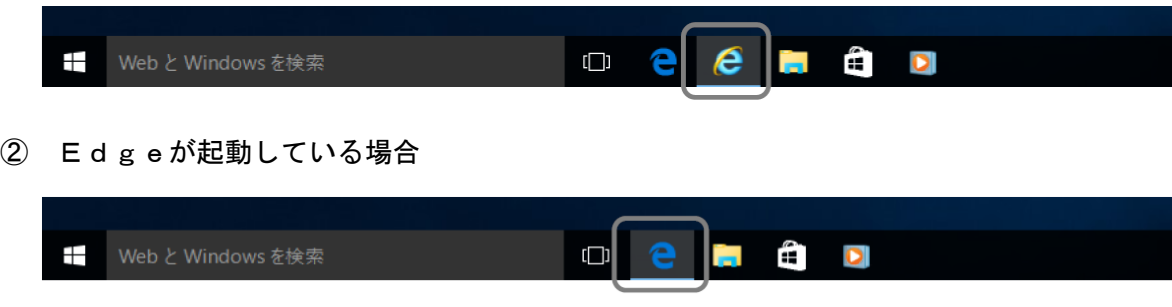